## DRIVER UTILITY PA-3051(POS-3152) 1.2

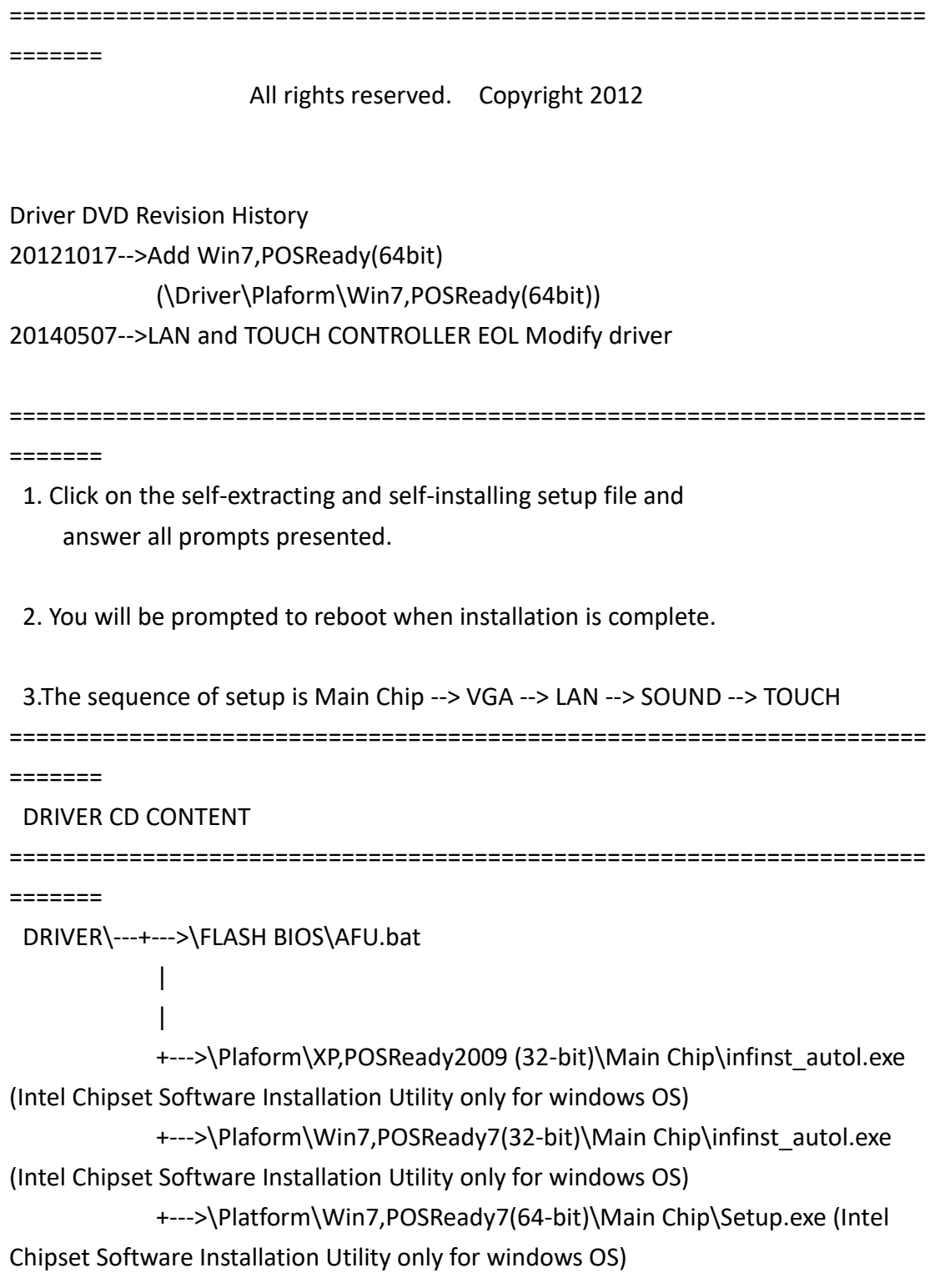

```
 |
 |
            +--->\Plaform\VGA\XP,POSReady2009 (32-bit)(WINXP ,POS Ready 2009 
DRIVER)
            +--->\Plaform\VGA\Win7,POSReady7(32-bit) (WIN7 32bit DRIVER)
            +--->\Platform\Win7,POSReady7(64-bit)\VGA\Setup.exe(WIN7 64bit 
DRIVER)
 |
 |
            +--->\Plaform\XP,POSReady2009 (32-bit)\LAN\Realtek 
RTL8111DL\WinXP_32bit\PCIE_Install_5736_0820\setup.exe (WINXP ,POS Ready
2009 DRIVER) 
            +--->\Plaform\Win7,POSReady7(32-bit)\LAN\Realtek 
RTL8111DL\Win7_32_64bit\IInstall_Win7_7041_03212011\Setup.exe (WIN7 32bit
and 64bit DRIVER)
+--->\Plaform\Win7,POSReady(64bit)\LAN\Install_Win7_7061_07272012\Setup.exe
(WIN7 64bit DRIVER) 
 | 
 | 
            +--->\Plaform\XP,POSReady2009 (32-bit)\SOUND\Realtek 
ALC888\Win_XP_32bit\WDM_R236.exe (WINXP ,POS Ready 2009 DRIVER)
            +--->\Plaform\Win7,POSReady7(32-bit)\SOUND\Realtek 
ALC888\Win7_32_64bit\Vista_Win7_R266.exe (WINVISTA/7 32bit and 64bit
DRIVER)
+--->\Plaform\Win7,POSReady(64bit)\Sound\64bit_Vista_Win7_R270.exe(WIN7 
64bit DRIVER)
 | 
 | 
            +--->\Device\Touch Screen\Setup.exe(WINXP ,POS Ready 2009, 
WIN 7 32 64bit DRIVER)
 | 
 | 
            +--->\Device\fingerprint\DigitalPersonal\SETUP.EXE (Option)
 | 
 | 
            +--->\Device\MSR\(ID Tech MSR and Sysking MSR , demo AP , OPOS
```

```
Driver) (Option)
 | 
 | 
           +--->\Device\vertical module\SYSKING\IMI300\Driver) (Option)
```

```
API Package\---+--->\DEMO PROJECT\
 |
 |
           +--->\ProxAPI standard\
 |
 |
           +--->\Document\
```
MANUAL\AdbeRdr930\_en\_US.exe (PDF File reader)

```
=====================================================================
========
```
1. System BIOS Update

 Users of AMI BIOS can use the program "AFU.bat" contained in CD-ROM for BIOS update.

a. This is found in CD:\Flash\AFU.bat

BIOS FLASH SETUP:

 a. Prepare a bootable flash drive and include DOS files: AFUDOS.EXE,AFU.BAT and "BIOS ROM file

(ex.3152XXXX.ROM)" (\*the flash drive need 2MB free space. )

 b. Use flash drive to boot, then type "AFU 3152XXXX.ROM" and press enter to automatically flash BIOS.

(ex. C:\>afu 31521P01.ROM <enter>)

2. The system has LAN function (Realtek RTL8111DL) that can support various network adapters. The content of the LAN driver is found as follows:

a. Windows XP\_POS Ready2009 /Windows 7\_32\_64bit

3. The Realtek ALC888 HD Audio codec sound function enhanced in this system fully compatible with

Windows XP, Windows Vista you will find the content of the Sound driver.

a. Windows XP\_POS Ready2009 /Windows 7\_32\_64bit

4. The UTILITY directory is contained in CD-ROM for INTEL D525 Driver

a. Windows XP\_POS Ready2009 /Windows 7\_32\_64bit

5. The VGA interface (Intel(R) Graphics Media Accelerator 3150 ) is embedded with our system to support

 CRT display, Panel Link (optional) and TV-Out Encoder (optional). The following illustration briefly showa

you the content of VGA driver in sub-directory \VGA\

a. Windows XP\_POS Ready2009 /Windows 7\_32\_64bit

\*\*\*\* Third party trademarks or brand names are the property of their owners.\*\*\*\*